# Navodilo za registracijo uporabnika v DMR omrežju – pridobitev ID kode

- 1. Odpremo spletno stran: <https://register.ham-digital.org/>
- 2. Pod Step1 vpišemo naš klicni znak in obkljukamo Register services for individual callsign, druga opcija je za repetitor, kliknemo OK

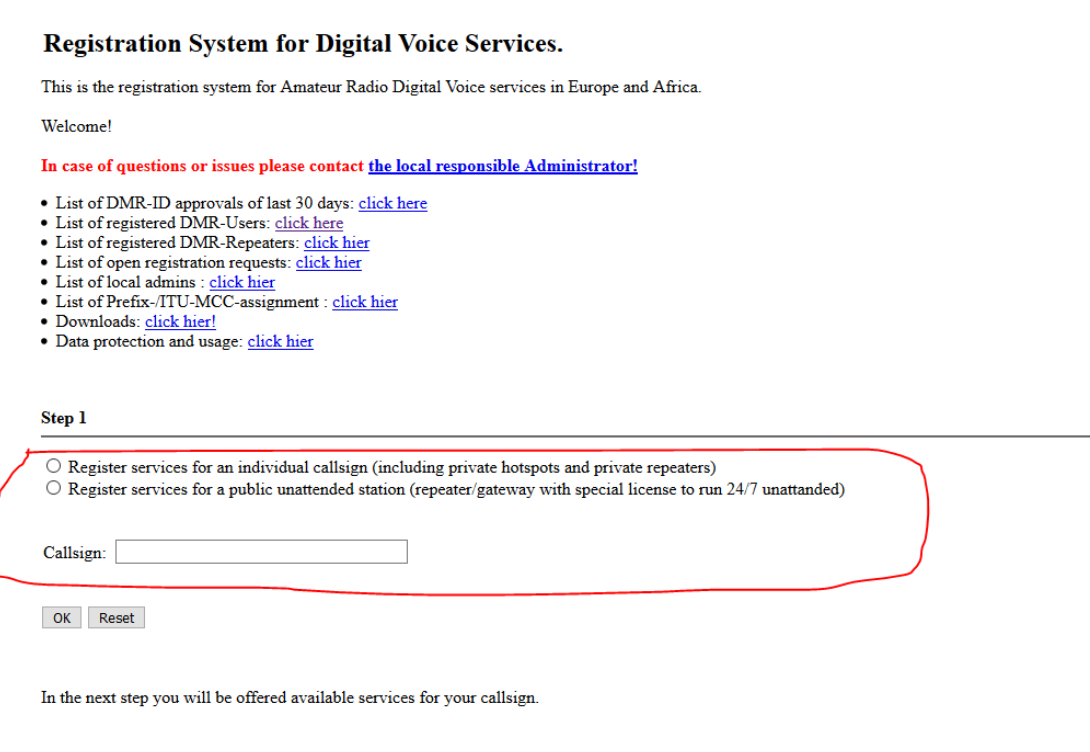

In case of questions or issues contact your local admin please: Contacts

 $\begin{array}{l} \underline{\text{Impressum/site notice - Data Privacy Policy}}\\ \text{\textcircled{6}\text{ 2013-2020 Hans-J. Barthen, Version 20200220}} \end{array}$ 

3. Odpre se nam stran, kjer kliknemo OK **Registration System for Digital Voice Services.** 

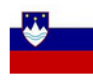

Step 2

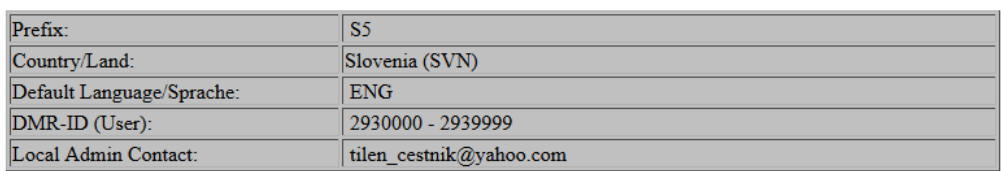

### Select a service for which your callsign should be registered.

<sup>®</sup> Request a DMR-ID to use a DMR-network.

OK Reset

The following page will ask for some required informationen.

Impressum/site notice - Data Privacy Policy  $\bigodot$  2013-2020 Hans-J. Barthen, Version 20200220

4. Pri naslednjem koraku se nam odpre zaslon s pravili, katere s klikom na accept spodaj sprejmemo.

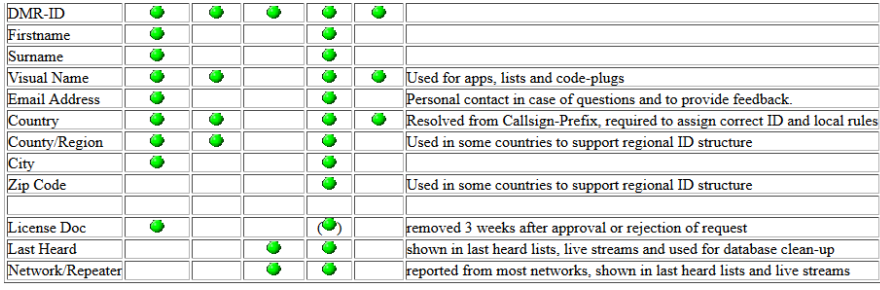

ome lists may show additional data which are transmitted live by your radio, like personal text, geo-location etc.

- Ne do not store this data and feel not responsible for it.<br>The geo-location is transferred to the worldwide APRS network (Amateurradio Position Reporting System) and made visible by them on the internet.<br>In case that you d
- 

In case that personal data need to be changed or removed, contact the responsible local admin please. A list of local admins by country is available here:  $\overline{\text{$ 

Data of Public Repeaters<br>Even though that repeaters are public stations and their data not personal, some people ask not to publish the information

It is part of our network policy to provide best access worldwide to our networks. This requires to publish data of the "access points", which are the repeaters These are data of public interest like frequency, shift, color code, power, website, geo-data, location, network affiliation, status of availability, sysop callsign for contact in case of local technical issues or ques

It is stored and shared through APIs for 3rd party systems to use it in codeplugs, show it on maps and in repeaters lists, or use it from aps etc.

PLEASE NOTE: Public repeaters can not be registered without permission to publish these basic information and allow public access.

We only register <u>public repeaters</u>, which includes public accessable data, otherwise it is not of any interest for our public Amateur Radio networks!<br>If you want to do local tests only, feel free please to use any DMR-ID

ease note that some systems report their settings from the local configuration (like MMDVM) or from network server systems to this database. We cannot make changes to data which are provided by realtime reporting from the networks

Last update: 2018-08-18

Accept Data Protection and Storage Regulations

5. Zadnji korak, vpišemo podatke v spodnjo tabelo in kliknemo OK. Sistem od nas nato zahteva že, da naložimo kopijo našega dovoljenja za uporabo radijske postaje v različnih formatih.

## **DMR User Registration**

### Step 3

Please fill out the form until no fields are marked with a red cross.

You can submit data at any time using the 'OK' button to verify it or get additional data from databases.

For legal reasons we need your full name to approve your request. Without it we cannot grant access to the internet services.

The visual name will be used for lists, live monitors and used in files for codeplugs.

Your real name and email address will not be shown to other users or shared with 3rd party. Depending on your local country the system needs information on region/state/county to provide the correct DMR-ID.

The DMR-ID which is shown at the end of the process will be confirmed by email after verification.

Necessary informationen for the registration:

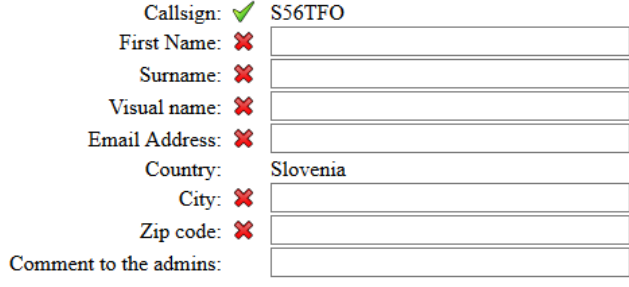

OK Reset

In case of questions or issues contact your local admin please: tilen\_cestnik@yahoo.com

 $\underline{\textbf{Impressum}/site\;notice}-\underline{\textbf{Data Privacy}\;policy}\ \textcircled{\tiny{Hans-J. Barthen, 20200220}}$ 

6. Admin za dodeljevanje ID-jev prejme e-poštno sporočilo in preveri upravičenost do izdaje DMR ID številke ter potrdi ali ovrže vlogo. V vsakem primeru dobi vlagatelj povratno informacijo o tem ali je ID dodeljen ali ne in katera številka.